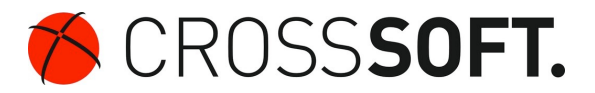

# **Telematikinfrastruktur Leitfaden zum Ausfüllen der Bestellformulare**

Sehr geehrte Kunden,

nachfolgend möchten wir Ihnen gern eine Anleitung zum Ausfüllen der Bestellformulare für die Telematikinfrastruktur zur Hand geben.

#### **Bitte beachten Sie:**

**Sollten Sie Kunde der Telekom sein, benötigt die Telekom zur Ausführung Ihrer Bestellung Ihre Kundennummer.** 

**Sollten Sie kein Kunde der Telekom sein, benötigt die Telekom zur Verifizierung Ihrer Identität eine Kopie Ihres Personalausweises.** 

#### **Bestellformular Telekom**

#### **1. Seite**

- In dem Bestellfeld "MEDICAL ACCESS PORT-BUNDLE" müssen Sie nichts ausfüllen.

- Die Cherry-Tastatur ist ebenso wie die zusätzlichen Komponenten zur Zeit noch nicht bestellbar.

- Wir gehen davon aus, dass Sie den Praxisausweis über den günstigsten Anbieter Ihrer KZV bestellt haben, kreuzen Sie bitte nichts an.

- Der Heilberufeausweis ist zur Zeit nur in einigen Bundesländern erhältlich. Kreuzen Sie bitte nichts an.

- Beim Ausfüllen des Adressfeldes achten Sie bitte darauf, in der ersten Zeile nicht den Praxisnamen, sondern den Namen des Arztes/eines Arztes anzugeben, am sinnvollsten des Arztes, mit dem auch der Praxisausweis bestellt wurde.

- Vergessen Sie nicht, Ihre IBAN und BIC anzugeben und das Formular mit Ort, Datum und Praxisstempel zu unterschreiben.

## **2. Seite**

- Hier tragen Sie bitte oben den Namen von 2 Personen aus Ihrer Praxis ein, die berechtigt sind, die Lieferungen anzunehmen.

- Die SPZs wählen bei der Praxisform das MVZ.

- Die Einrichtungen/Praxen, die zahnärztlich arbeiten, tragen im Feld Betriebsstätten-Nummer, KZV-Nummer bitte ihre Abrechnungsnummer bei der KZV ein.

- Bitte auch diese Seite mit Ort, Datum und Praxisstempel unterschreiben.

## **Angebot Telematikinfrastruktur K2 und Einrichtungspauschale**

- Bitte setzen Sie Ihren Stempel ganz oben links in das freie Feld.

- Tragen Sie unter "IHR BEDARF" unter Punkt 1 und 2 die Anzahl der Ärzte in Ihrer Einrichtung/Praxis ein.

- Bitte auch diese Seite mit Ort, Datum und Praxisstempel unterschreiben.

### **Softwarepflegevertrag**

- Bitte hier Ihren Stempel ganz oben links über "Auftraggeber" setzen.
- Laufzeit- und Zahlungsbeginn bleiben noch offen, da noch nicht geliefert.
- BSNR oder die Abrechnungsnummer bei der KZV eintragen.
- Als Auftraggeber mit Ort, Datum und Praxisstempel unterschreiben.

- Die Einzugsermächtigung mit Angabe Ihres Kreditinstituts, der IBAN und der BIC unterschreiben.

Bitte faxen Sie eine Provider-Bestellung (derzeit nur Telekom mit Signatur verfügbar) und die K2 Bestellung an die 0431-382177-48, damit wir diese für Sie weiterleiten. Wir melden uns bei Ihnen bzgl. des Installationstermins und kümmern uns um die erfolgreiche Ausführung.